## How to Log into Kronos

KB0010833 - Latest Version

☆ ☆ ☆ ☆ ☆ 4 views

To log into Kronos:

1. Open a browser tab/window. (Chrome is our recommended browser.)

2. Go to the Electronic Timekeeping website. (<u>https://timekeeping.ucsb.edu/</u> (<u>https://timekeeping.ucsb.edu/</u>))

3. Click the blue Login button.

- 4. Enter your UCSB netID and password and click the "Login" button.
- 5. Authenticate through <u>Duo (https://www.it.ucsb.edu/mfa/getting-started-mfa-duo)</u> if prompted.

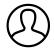

Revised by Elliott Lee Last modified 8 months ago

Helpful?

100% found this useful